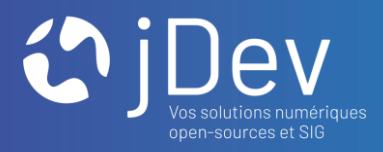

٠

#### Formation

## Le JavaScript dans Mviewer …avec OpenLayers et JQuery

11/10/2021

 $000$  $000$ 

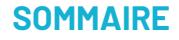

- 1. Qu'est-ce que c'est ?
- 2. A quoi ca sert ?
- 3. Exemples d'utilisation
- 4. Les outils JavaScript
- 5. OpenLayers
- 6. JQuery
- 7. Apprendre et pratiquer JavaScript

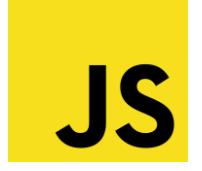

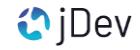

## Qu'estce que JavaScript ?

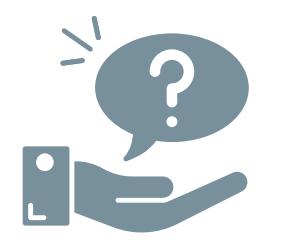

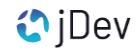

## **PARTIE 1** Qu'estce que JavaScript ?

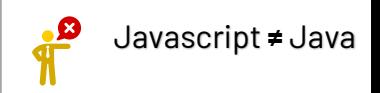

« JavaScript est un langage de programmation qui permet d'implémenter des mécanismes complexes sur une page web. À chaque fois qu'une page web fait plus que simplement afficher du contenu statique — afficher du contenu mis à jour à des temps déterminés, des cartes interactives, des animations 2D/3D, des menus vidéo défilants, etc... — JavaScript a de bonnes chances d'être impliqué. C'est la troisième couche des technologies standards du web, les deux premières (HTML et CSS). »

*[https://developer.mozilla.org/fr/docs/Learn/JavaScript/First\\_steps/What\\_is\\_JavaScript](https://developer.mozilla.org/fr/docs/Learn/JavaScript/First_steps/What_is_JavaScript)*

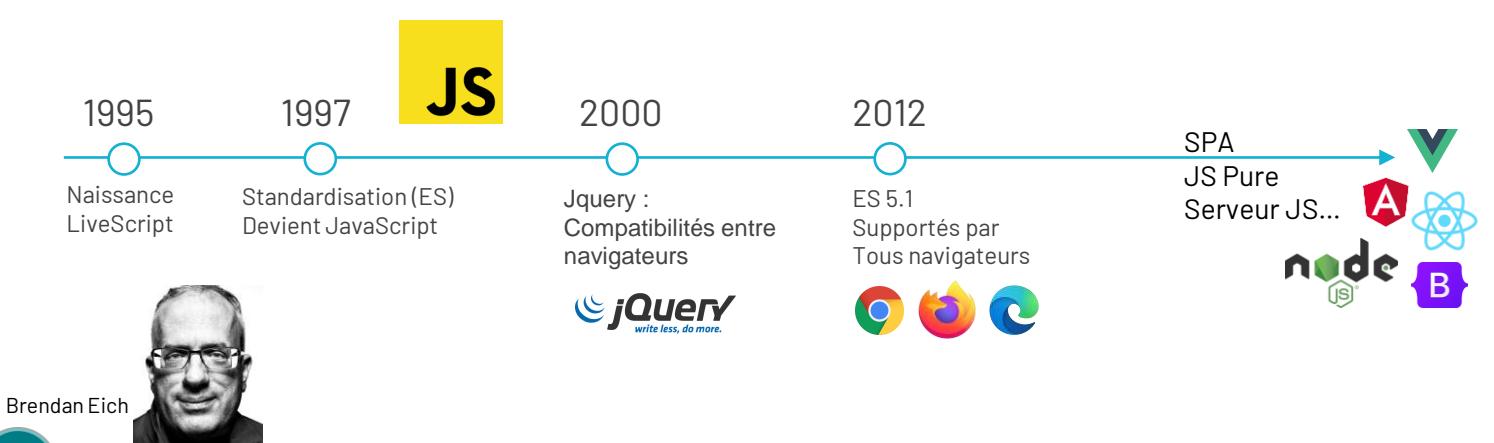

## **PARTIE 1** Qu'estce que JavaScript ?

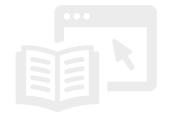

Pour en savoir plus sur JavaScript…

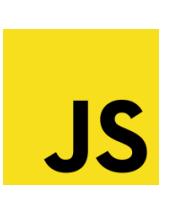

- ➔ <https://www.jesuisundev.com/comprendre-javascript-en-5-minutes/>
- ➔ <https://developer.mozilla.org/fr/docs/Web/JavaScript/>
- ➔ <https://www.ecma-international.org/>
- ➔ <https://www.geeksforgeeks.org/what-happens-inside-javascript-engine/>
- ➔ <https://devdocs.io/javascript/>
- ➔ <https://www.w3schools.com/js/default.asp>

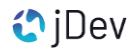

## A quoi ca sert?

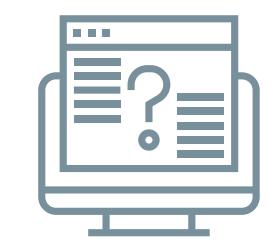

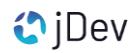

## **PARTIE 2** A quoi ca sert ?

### **En général…**

- $\triangleright$  Rendre dynamique un site web
- ➢ Appeler et envoyer des données (Ajax > Async)
- $\triangleright$  Manipuler une page web pendant son affichage
- ➢ Créer des affichage pour mobile

#### **Avec Mviewer …**

- $\triangleright$  Manipuler l'interface d'une application
- ➢ Charger des fichiers de couche GeoJson
- ➢ Charger des flux WFS, WMS et afficher des symboles
- ➢ Créer une interface pour contrôler l'affichage
- ➢ Afficher les attributs
- ➢ Se déplacer sur la carte
- ➢ Etc…

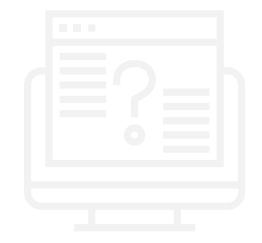

## **PARTIE 2** A quoi ca sert ?

### **En général…**

- $\triangleright$  Rendre dynamique un site web
- $\triangleright$  Appeler et envoyer des données (Ajax)
- $\triangleright$  Manipuler une page web pendant son affichage
- ➢ Créer des affichage pour mobile

#### **Avec Mviewer …**

- $\triangleright$  Manipuler l'interface d'une application
- ➢ Charger des fichiers de couche GeoJson
- ➢ Charger des flux WFS, WMS et afficher des symboles
- ➢ Créer une interface pour contrôler l'affichage
- ➢ Afficher les attributs
- ➢ Se déplacer sur la carte
- ➢ Etc…

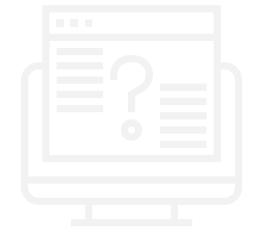

Vous serez vite amenés à faire du JavaScript pour vos cartes…

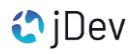

## Exemples d'utilisation

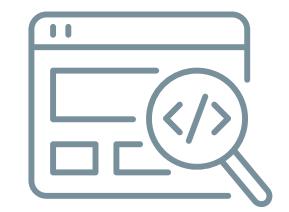

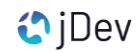

## **PARTIE 3** Exemples d'utilisation

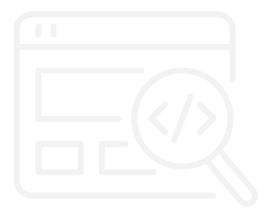

#### **Exemple 1**

Observez ce fichier :

➔ C:\xampp\htdocs\mviewer\customlayers\fuse.js

Rendez-vous sur URL :

➔ http://localhost/mviewer/?config=demo/fuse.xml

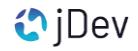

## **PARTIE 3** Exemples d'utilisation

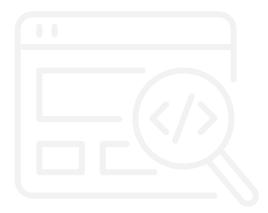

#### **Exemple 2**

Observez ce fichier :

➔ C:\xampp\htdocs\mviewer\customlayers\cluster.js

Rendez-vous sur URL :

➔ http://localhost/mviewer/?config=demo/cluster.xml

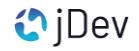

### **Partie 3** Pratiquons JavaScript avec Mviewer

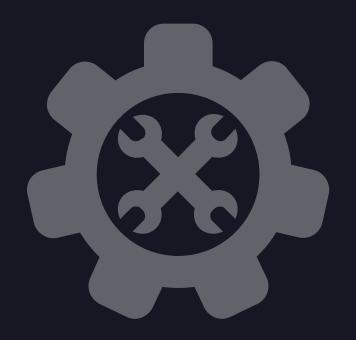

Ouvrez le dossier TP et le fichier TP2.pdf fourni au départ de la formation

## **PARTIE 4** Les outils JavaScript

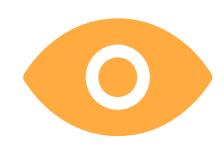

#### **Présentation en direct**

- La console
- L'éditeur de code Visual Studio Code
- Notion de « [librairie](https://edutechwiki.unige.ch/fr/Biblioth%C3%A8ques_JavaScript) » → Groupement de fonctions au sein d'un fichier JavaScript

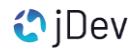

## **OpenLayers**

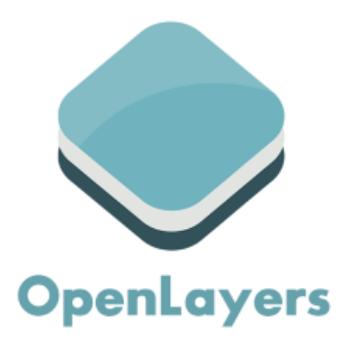

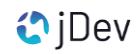

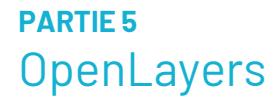

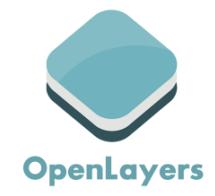

#### **A quoi est-ce que sert OpenLayers dans Mviewer ?**

> C'est une boîte à outils pour ajouter et manipuler une carte dynamique au sein d'un site web. On dira que c'est une « librairie JavaScript ».

> Différents types de données peuvent être affichés (WMS, WFS, tuiles, GeoJson, KML, etc…)

> Compatible OGC

> Adaptable sur un mobile (responsive)

> Personnalisable

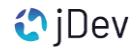

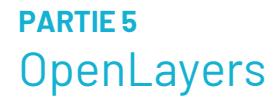

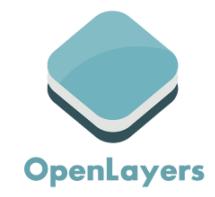

#### **Envie d'en savoir plus et de pratiquer ?**

> Parcourez et essayez de reproduire [les exemples d](https://openlayers.org/en/latest/examples/)u site OpenLayers

> Parcourez et suivez [les ateliers](https://openlayers.org/workshop/fr/) OpenLayers

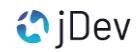

Partie 5 Manipuler Openlayers avec Mviewer

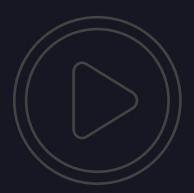

Démonstration commentée

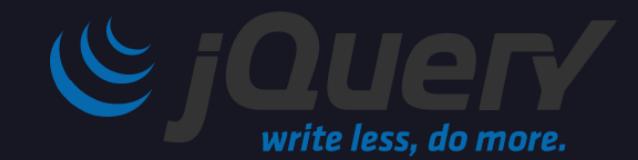

## **PARTIE 5 OpenLayers**

#### **Envie d'en savoir plus et de pratiquer ?**

https://openlayers.org/ https://openlayers.org/en/latest/examples/ https://openlayers.org/en/latest/apidoc/

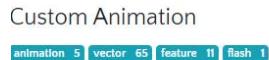

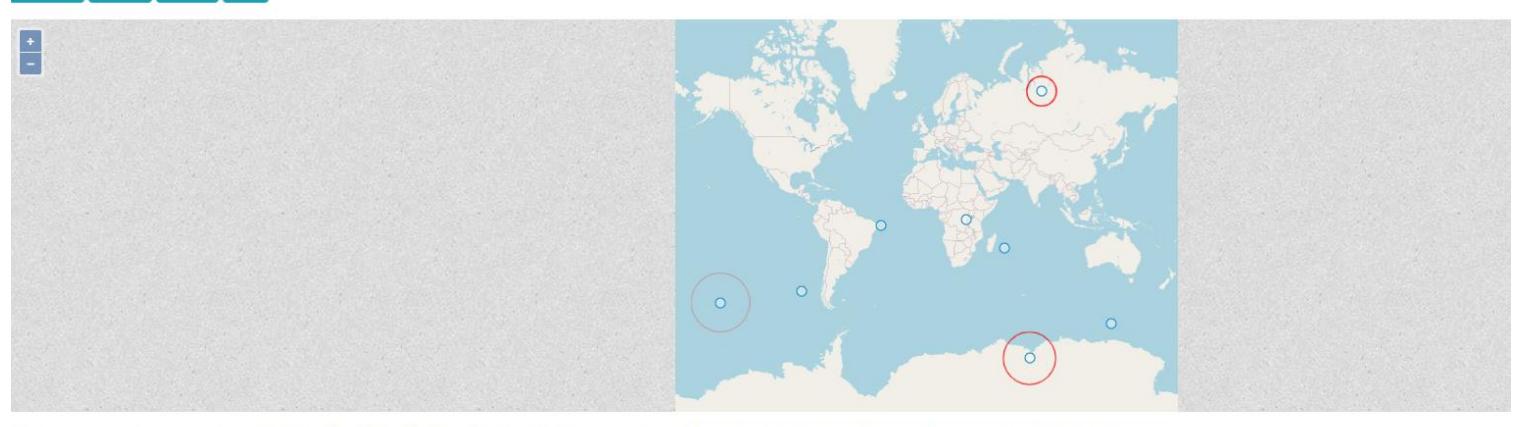

This example shows how to use postrender and vectorContext to animate features. Here we choose to do a flash animation each time a feature is added to the layer.

# JQuery

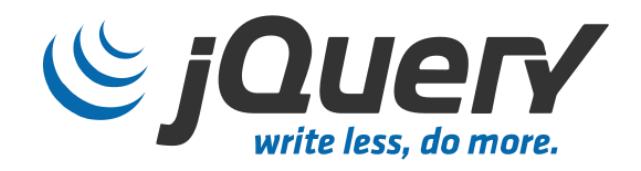

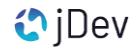

**PARTIE 6 JQuery** 

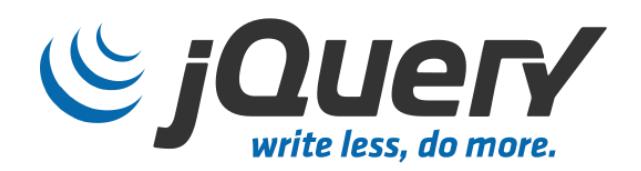

#### **A quoi est-ce que sert JQuery dans Mviewer ?**

> C'est une boîte à outils (librairie)

> Rendre du code compréhensible par tous les navigateurs courants

> Manipuler rapidement et facilement une page web.

#### **Exemples :**

- Ajouter une liste dans une zone HTML
- Ajouter un style sur du texte
- Appeler des données GeoJson publiées par un MapServer

- …

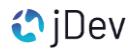

Partie 6 Manipuler JQuery avec Mviewer

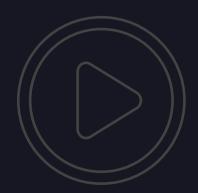

Démonstration commentée

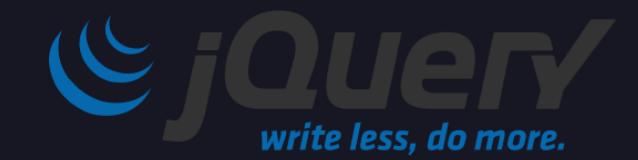

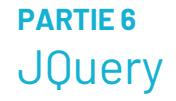

**Envie d'en savoir plus et de pratiquer ?**

https://www.w3schools.com/jquery/default.asp

https://api.jquery.com/

https://learn.jquery.com/

**PARTIE 7** Apprendre et pratiquer JavaScript Si vous rencontrez une difficulté, si vous avez une question, n'hésitez-pas à créer une issue sur GitHub

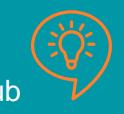

**Pour développer avec Mviewer…**

➢ La documentation technique Mviewer

[https://mviewerdoc.readthedocs.io/fr/latest/doc\\_dev/dev\\_intro.html](https://mviewerdoc.readthedocs.io/fr/latest/doc_dev/dev_intro.html) https://mviewerdoc.readthedocs.io/fr/latest/doc\_tech/config\_customlayer.html

➢ La communauté et les issues Mviewer (questions, aide, astuces…)

<https://github.com/geobretagne/mviewer/issues>

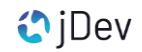

**PARTIE 7** Apprendre et pratiquer JavaScript

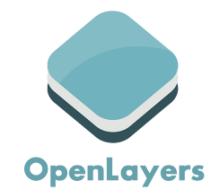

**Pour aller plus loin avec JavaScript…**

➢ Formations gratuites

<https://grafikart.fr/formations/debuter-javascript> <https://openclassrooms.com/fr/courses/6175841-apprenez-a-programmer-avec-javascript>

➢ Documentations de référence

<https://www.w3schools.com/> <https://developer.mozilla.org/>

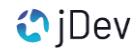

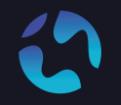

#### CONTACT Pour toute question, n'hésitez pas à nous contacter

[agathe.adam@jdev.fr](mailto:agathe.adam@jdev.fr) [pierre.jego@jdev.fr](mailto:pierre.jego@jdev.fr) [gaetan.bruel@jdev.fr](mailto:gaetan.bruel@jdev.fr)

#### **CRÉDITS**

Illustrations & Icônes: Adrien Coquet Karacis Eucalyp Vectors Points Eagle Eyes Noun Project JDev

© JDEV. Copyleft.

Licence : GPLv3

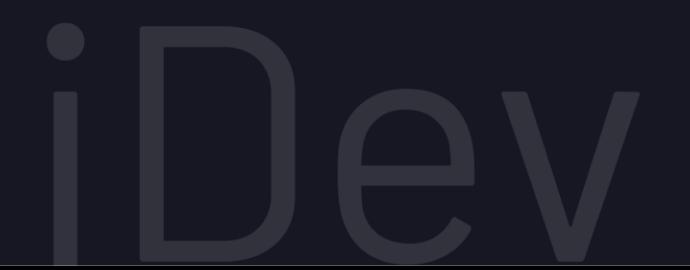